# **Global Editor**

Here you can open an existing global settings file or create a new one. For this introduction we will use the UFE\_Config file that comes with the project, which is targeted to the TrainingRoom scene example provided.

- Demo file: .\UFE\Demos\\_2DFighter\Config\_2D\_Fighter.asset
- Script reference:
	- (Open Source) .\UFE\Engine\Scripts\Core\Definitions\GlobalInfo.cs
	- (Compiled) .\UFE\Engine\Plugins\UFE.dll\GlobalInfo

To create a new config file file for the Global Editor, in the project window click on Create  $\rightarrow$  U.F.E. → Config File.

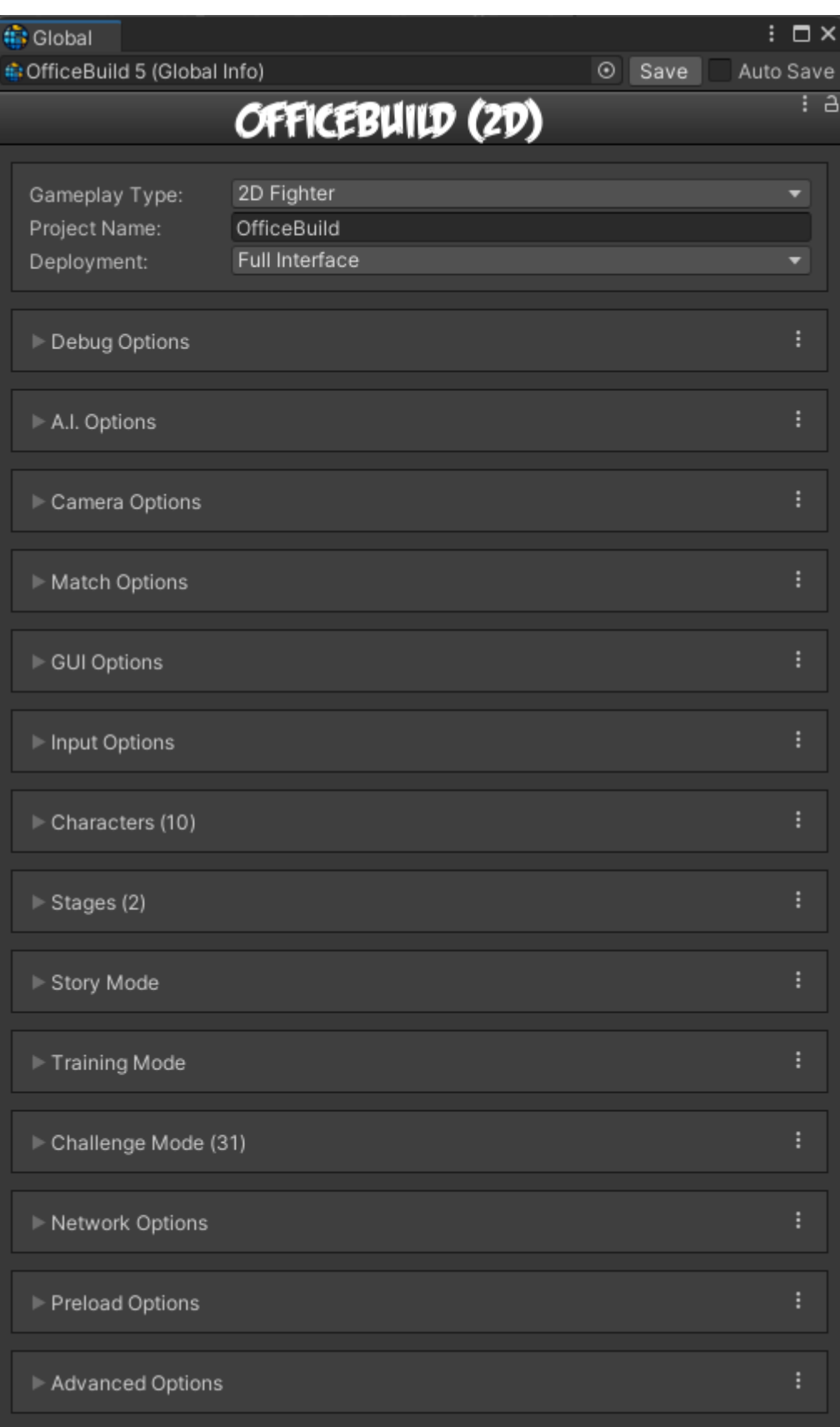

In the global editor you can set all the general options your fighting game has.

**Gameplay Type:** Select a gameplay type. Different selections shows different options in some of the editors (like [Camera](https://ufe3d.com/doku.php/global:camera) or [Position](https://ufe3d.com/doku.php/global:round) Settings). Check the demos provided (/UFE/Demos/) for examples on how UFE can be used.

**Project Name:** The name of your game or project.

**Deployment:** Allows you to select different ways to initiate the game. You can use this option to separate the built-in GUI and load UFE's game engine directly through scene calling.

- **Full Interface:** Starts the game normally, with all [GUI](https://ufe3d.com/doku.php/global:gui) Menus.
- **Versus Mode:** Starts the game in Versus Mode with pre-selected characters.
- **Training Mode:** Starts the game in [Training Mode](https://ufe3d.com/doku.php/global:trainingmode) with pre-selected characters.
- **Challenge Mode:** Starts the game in [Challenge Mode](https://ufe3d.com/doku.php/global:challengemode) with a pre-selected challenge.

**Skip Loading Screen:** Skips the loading screen for Versus or Training Mode.

#### **Sub-content:**

- [Debug Options](https://ufe3d.com/doku.php/global:debugoptions)
- [AI Options](https://ufe3d.com/doku.php/global:aioptions)
- [Camera Options](https://ufe3d.com/doku.php/global:camera)
- [Match Options](https://ufe3d.com/doku.php/global:match)
- [GUI Options](https://ufe3d.com/doku.php/global:gui)
- [Input Options](https://ufe3d.com/doku.php/global:input)
- [Characters](https://ufe3d.com/doku.php/global:characters)
- [Stages](https://ufe3d.com/doku.php/global:stages)
- [Story Mode](https://ufe3d.com/doku.php/global:storymode)
- [Training Mode](https://ufe3d.com/doku.php/global:trainingmode)
- [Challenge Mode](https://ufe3d.com/doku.php/global:challengemode)
- [Network Options](https://ufe3d.com/doku.php/global:network)
- [Preload Options](https://ufe3d.com/doku.php/global:preload)
- [Advanced Options](https://ufe3d.com/doku.php/global:advanced)

### **Videos**

For more video tutorials visit [UFE's official youtube channel](https://www.youtube.com/c/Ufe3d).

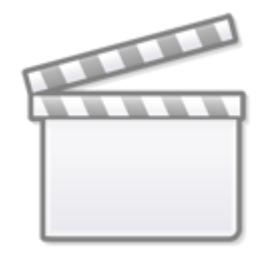

## **[Video](https://www.youtube-nocookie.com/embed/eDSiBNlKipc)**

### [< Back to Universal Fighting Engine - Introduction](https://ufe3d.com/doku.php/start)

### From: <https://ufe3d.com/>- **Universal Fighting Engine**

Permanent link: **<https://ufe3d.com/doku.php/global:start>**

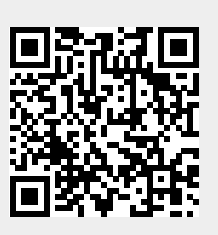

Last update: **2024/12/09 03:31**